## Dear LawTrust Users:

Our server glitched in January which caused many users to have trouble getting LawTrust to run. While the server issue was resolved, we felt it necessary to update the software so that this would not happen again in the future. The download link and instructions follow.

LawTrust software is a copyright of LawTrust, Inc. You must be current in your subscription to use our LawTrust software. If you are not, you are required to remove it from your computers.

Once you install the update, if you are still having issues with LawTrust, you will need to clear your browser cache. The three major browsers are Chrome, Firefox and Internet Explorer/Edge. Each have their own method of clearing the cache. If you don't know how to clear the cache, go to Google and search "how to clear cache in \_\_\_\_\_\_" (insert the name of the browser you are using). Follow the instructions. Restart your computer and try LawTrust again.

When attempting to download LawTrust, some users report receiving Microsoft warnings about the download such as "warning, this is not a file usually downloaded", etc. Your anti-virus software might also block your efforts to download and install the program. In such a case, you will need to disable the antivirus during the time you wish to download/install LawTrust. *You must* navigate *past Microsoft warnings by ignoring them.* Microsoft is causing this issue. There are images at the bottom to help you through this.

**Update 5.14.0** (This is the version most users are using. It is stable with no reported bugs. It requires you to login with each use. Click the blue link to download and proceed to install the update.

https://lawyertrustaccount.com/download/LawTrust 5.14.0 Update.exe

The next link is the full version download which you should save to the cloud. Ie. Dropbox.com. If you acquire a new computer, you will need this file.

https://lawyertrustaccount.com/download/LawTrust 5.14.0.exe

Below are download links to other versions of LawTrust. Click and save these versions to the cloud or to a backup drive. You may need to use one of these versions in the future.

**Version 5.14.1** is the same as 5.14.0 except it has no login screen. It is stable. No known bugs.

https://lawyertrustaccount.com/download/LawTrust 5.14.1.exe

**Version 5.14.3** looks the same as 5.14.0 but it includes some enhanced features. There is no login screen. The program includes features that allow you to export data to Excel and radio buttons for easily clearing transactions. It is stable. No known bugs.

https://lawyertrustaccount.com/download/LawTrust 5.14.3.exe

**Version 6.1.3** looks the same as 5.14.0 but includes some enhanced features. There is no login screen. The program includes features that allow you to export data to Excel and radio buttons for easily clearing transactions. It includes a feature to allow you to manage more than one account. So far, it is seen to be stable with no known bugs. We would consider it to still be in beta testing as not many users are known to be using it.

https://lawyertrustaccount.com/download/LawTrust 6.1.3.exe

If you need additional help, please follow these instructions before sending us an email.

Go to <u>www.anydesk.com</u> and download/install the free program. You'll see the download button on the main screen. Doing so will produce for you a 9 digit code. When you write asking for help, include:

- Dates/Times you will be available at your computer for us to help you.
- The 9 digit code provided by anydesk.

We will email you to confirm a date/time. Be at your computer. As we attempt to login, you will be required to allow us to connect. Please do so so we can help

you. As we are working on your computer, please do not move your mouse unless we instruct you to do so.

## Patrick: lawtrustsoftware@gmail.com

In the event you are in a bind and I am unable to respond right away, you may attempt to reach out to our programmer. He is India – different time zone.

## Programmer Jagjeet: jagjeet8704@gmail.com (India time zone).

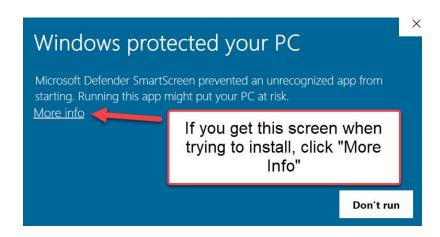

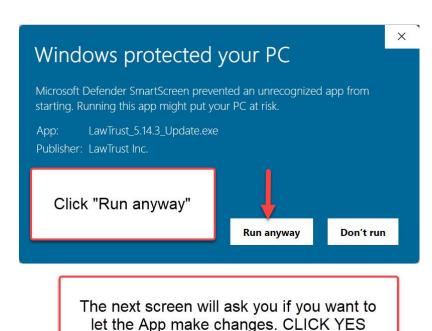